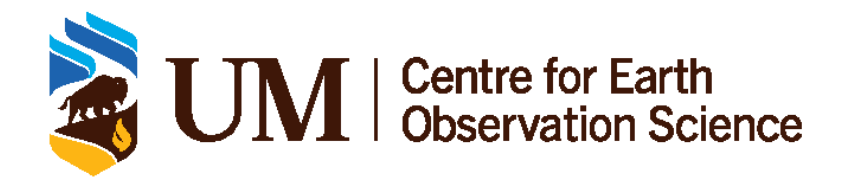

## **CanWIN AVOS Cookbook**

CENTRE FOR EARTH OBSERVATION SCIENCE

## <span id="page-1-0"></span>**Document Control**

## <span id="page-1-1"></span>**0.1 Version History**

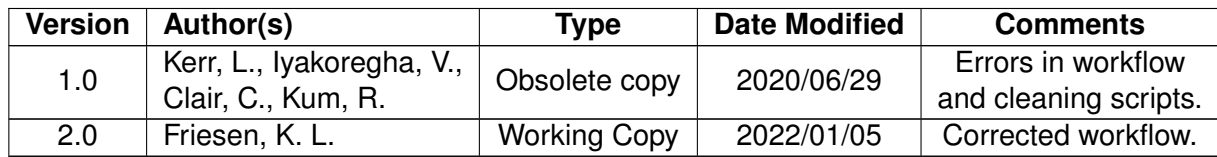

## <span id="page-1-2"></span>**0.2 Document Location**

A digital copy of this document can be found on [GitLab](http://canwinana.ad.umanitoba.ca:8300/share/page/site/mbgl/document-details?nodeRef=workspace://SpacesStore/84812e77-c826-43af-9d75-84d5e50294b5) and in the [CanWIN datahub.](https://canwin-datahub.ad.umanitoba.ca/data/publication/avos-namao-script)

## <span id="page-1-3"></span>**0.3 License**

With the exception of the University of Manitoba brand, logo and any images, this work is licensed under a Creative Commons Attribute (CC BY) 4.0 Licence. To attribute this material, cite as:

Friesen, K. L.(2022). AVOS Cookbook, Version 2.0. Centre for Earth Observation Science. University of Manitoba.

## **Contents**

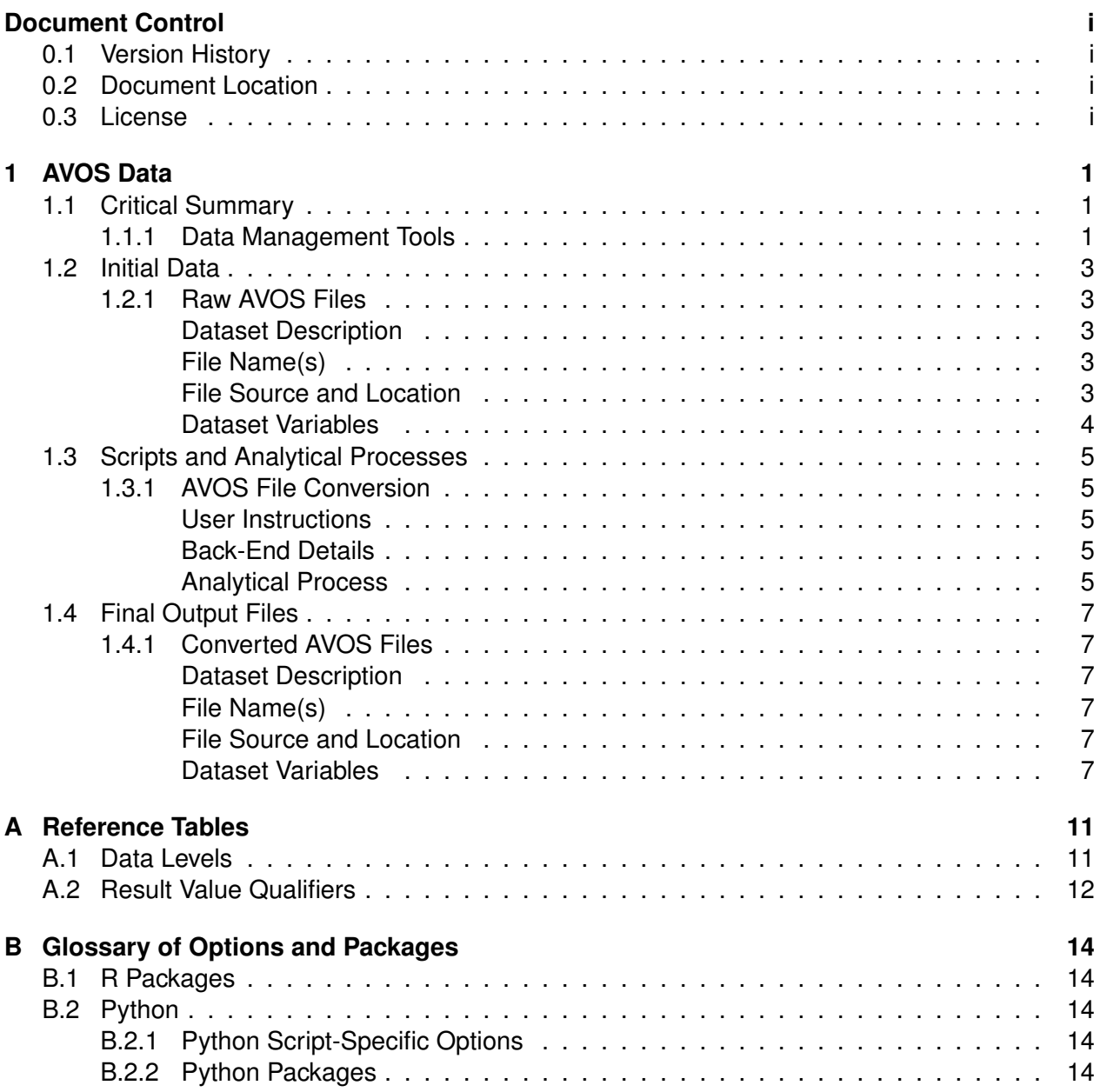

# <span id="page-3-0"></span>**1 AVOS Data**

## <span id="page-3-1"></span>**1.1 Critical Summary**

This is describes the **data management workflow 1** process for converting AVOS from its raw format.

GPS and meteorological data are collected by the **Automatic Voluntary Observing Ship System (AVOS)** aboard the M/V NAMAO and is saved in a format unable to be easily analyzed by technicians.

#### <span id="page-3-2"></span>**1.1.1 Data Management Tools**

Converting AVOS data is one step out of a three-step workflow (Figure 1.1) in combining incubator data with GPS and meteorological data; however, this step in the workflow can also be standalone to utilizing AVOS files for other purposes.

1. **AVOS\_parse\_v1.2 or v1.3:** Converts AVOS .AVMTD files to .csv, converts GPS coordinates to decimal degrees, and subsets raw data to remove unnecessary columns. If running version 1.3 the script standardizes the variables in the converted file.

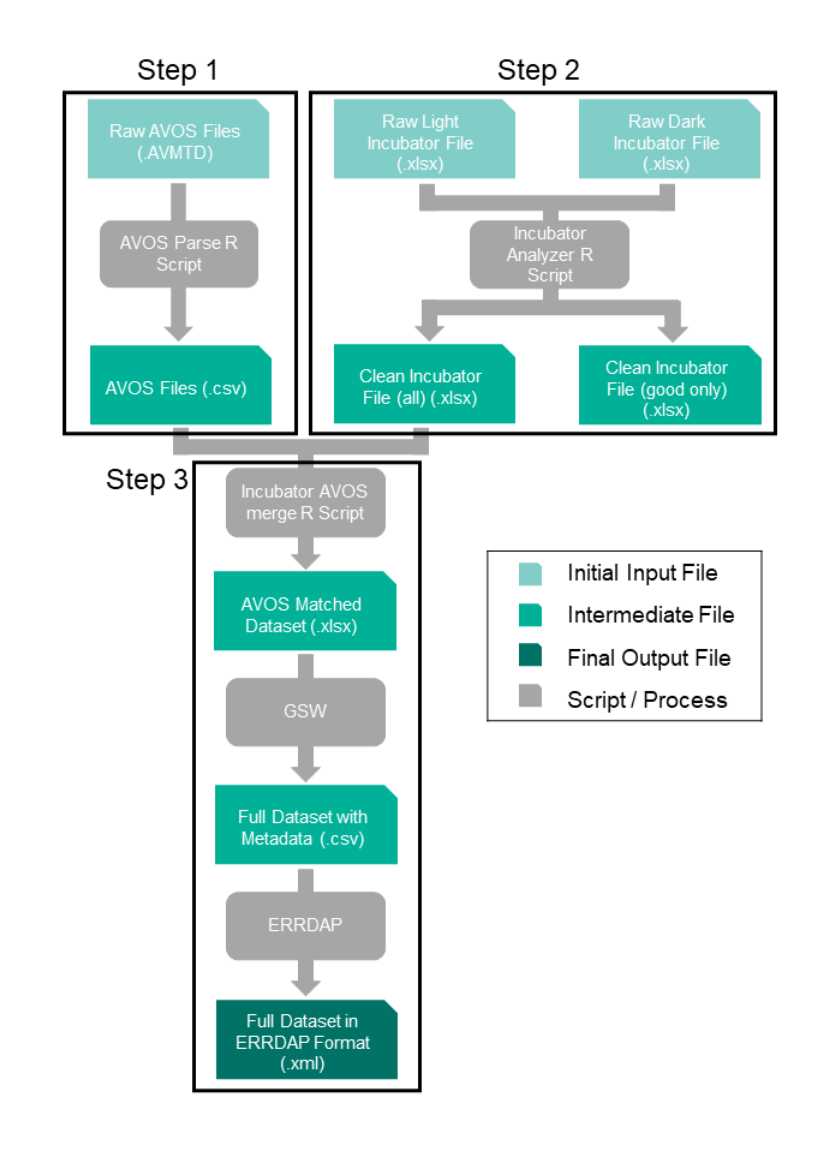

Figure 1.1: AVOS data management step in overall Incubator-AVOS workflow.

### <span id="page-5-0"></span>**1.2 Initial Data**

#### <span id="page-5-1"></span>**1.2.1 Raw AVOS Files**

#### <span id="page-5-2"></span>**Dataset Description**

GPS and meteorological data is collected continuously by the Automatic Voluntary Observing Ships Systems (AVOS), which is a meteorological station aboard the Namao. AVOS data is recorded at 10 minute intervals, at discrete sample stations, and at multiple depths. Data is received as a collection of **Data Level 0**, comma-delimited .AVMTD files directly from the AVOS computer system.

#### <span id="page-5-3"></span>**File Name(s)**

#### **AVOS file names:** YYYYMMDD.AVMTD

#### <span id="page-5-4"></span>**File Source and Location**

Raw AVOS files require a request from the **Lake Winnipeg Research Consortium (LWRC)** and there is no current workflow for uploading raw files. Currently, raw AVOS files are available for 2018 and 2019.

Raw AVOS files are stored on [GitLab](https://cwincloud.cc.umanitoba.ca/canwin/pco2-aoa-data/-/tree/master/data/raw/AVOS) as a 7-zip (.7z) compresssed folder, which can be extracted using the [7-zip](https://www.7-zip.org/download.html) software. The folder structure has various .AVMTD files saved per year and per month, as shown below.

- 2017
	- **–** Jan
	- **–** ...
	- **–** Dec
- 2018
	- **–** Jan
	- **–** ...
	- **–** Dec
- $\bullet$  ...

#### <span id="page-6-0"></span>**Dataset Variables**

| <b>Header</b>  | <b>Description</b>                                          | Data Type      | Range or Expected<br><b>Values</b> | <b>Units</b>                               |
|----------------|-------------------------------------------------------------|----------------|------------------------------------|--------------------------------------------|
| V <sub>1</sub> | Message designator                                          | text           | "AVMTD" or "D"                     | N/A                                        |
| V <sub>2</sub> | Sample end date                                             | date           | N/A                                | YYMMDD                                     |
| V <sub>3</sub> | Sample end time                                             | time           | [000000, 235959]                   | <b>HHMMSS</b>                              |
| V <sub>5</sub> | <b>GPS</b> latitude                                         | numerical      | $[-90, 90]$                        | DDmm.mmmmn<br>$(n='N'$ or $'S'$ )          |
| V <sub>6</sub> | <b>GPS</b> longitude                                        | numerical      | $[-180, 180]$                      | DDDmm.mmmmn<br>$(n = 'E'$ or 'W')          |
| V7             | Apparent wind speed                                         | numerical      | [0, 60]                            | Knots (kn)                                 |
| V <sub>8</sub> | Apparent wind direc-<br>tion                                | numerical      | [0, 360]                           | Degrees (true)                             |
| V9             | True wind direction                                         | numerical      | [0, 360]                           | Degrees (true)                             |
| V13            | <b>Barometric</b><br>pressure,<br>uncorrected               | numerical      | [500, 1100]                        | mbar                                       |
| V15            | Air temperature                                             | numerical      | $[-40, 60]$                        | $\circ$ C                                  |
| V16            | Relative humidity                                           | proportion     | [0, 100]                           | %                                          |
| V19            | Water temperature                                           | numerical      | $[-10, 50]$                        | $^{\circ}$ C                               |
| V20            | Battery voltage                                             | numerical      | [12, 110, 220]                     | Volts<br><b>Direct</b><br>Current<br>(VDC) |
| V23            | Ship's call sign                                            | alphanumerical | N/A                                | N/A                                        |
| V24            | Ship's heading (AVOS<br>magnetic)                           | numerical      | [0, 360]                           | Degrees                                    |
| V25            | Ship's<br>speed<br>over<br>(10-minute<br>ground<br>average) | numerical      | [0, 60]                            | Knots (kn)                                 |
| V33            | Barometric<br>pressure,<br>corrected to mean sea<br>level   | numerical      | [500, 1100]                        | Mbar                                       |
| V39            | Ship's heading (Gyro<br>compass)                            | numerical      | [0, 360]                           | Degrees                                    |

Table 1.1: Variables in raw AVOS data files

**Note:** Row names V4, V10-12, V14, V17-18, V21-22, V26-32, V34-38, and V40 are unknown variables and are not relevant to this analysis.

### <span id="page-7-0"></span>**1.3 Scripts and Analytical Processes**

#### <span id="page-7-1"></span>**1.3.1 AVOS File Conversion**

#### **Script Type: R Script**.

**File(s) In:** Multiple raw AVOS files of YYMMDD.AVMTD format.

**File(s) Out:** Multiple converted AVOS files of YYMMDD.csv format.

#### <span id="page-7-2"></span>**User Instructions**

To run this R Project, you must have both **R** and **RStudio** installed on your computer.

- 1. Download **AVOS\_parse\_v1.2.R** or **AVOS\_parse\_v1.3.R** from the scripts folder on CanWIN **[GitLab.](https://cwincloud.cc.umanitoba.ca/canwin/pco2-aoa-data/-/tree/master/data/scripts)**
- 2. Download the raw AVOS (.AVMTD) file(s) from the data folder on the CanWIN [GitLab.](https://cwincloud.cc.umanitoba.ca/canwin/pco2-aoa-data/-/tree/master/data/raw/AVOS)
- 3. You will need to extract the files from the zip folder using [7-zip.](https://www.7-zip.org/download.html)
- 4. Open the **AVOS\_parse\_v1.2.R** script in RStudio.
- 5. It is recommended that you create the ouput folders for the converted files (detailed in codebook).
- 6. The output folders should be labelled similarly as the raw AVOS folders/directories, except when listing the months you should use the numerical representations (e.g. 2018/12 instead of 2018/Dec).
- 7. Place cursor at the indicated location in the script and click "Run" at the right-hand side of the code window in RStudio. This process should be completed within a minute.
- 8. Your output files should now be available in the directory you specified in the dialog box, as well as the path printed in the Console window of RStudio as a reminder.

#### <span id="page-7-3"></span>**Back-End Details**

**Back-End Script Location:** There are no back-end scripts running for this process.

**Libraries Used:** R package used in script are svDialogs.

#### <span id="page-7-4"></span>**Analytical Process**

- 1. After clicking "Run", a dialog box appear on your screen requesting the input directory of the raw AVOS files.
- 2. If no pathway is provided the script will stop.
- 3. The script will also stop if the directory you pointed the script to doesn't contain the .AVMTD files.
- 4. Another dialog box appears to request the output directory where converted AVOS .csv files are to be saved.
- 5. If no pathway is provided the script will stop.
- 6. The script retrieves and loops through the raw AVOS files and prints the names of the files as they are processed.
- 7. Converts datetime to readable format and saves year, month, date, hour and minutes in new columns.
- 8. Converts latitude and longitude to decimal degrees.
- 9. Retrieves remaining variables from raw AVOS file.
- 10. Merges date, time, latitude, and longitude with remaining variables in new dataset.
- 11. Saves new dataset to the specified output directory as a .csv.
- 12. At the end of the conversion script, a message will print in the console indicating the end of the process and giving the directory path where the .csv files are saved.

**NOTE:** Since you can only point the script to a month of .AVMTD files you only will ever have the capacity to convert AVOS files for a given month. This process will need to be repeated if you require more than one month out of a year. Hence, creating output directories with the year (YYYY) and month (MM) to organize your converted files (e.g. 2018/12/20181204.csv) will be helpful in continuing on to the next steps of the workflow (Figure 1.1) script which assumes and searches for this folder structure when merging incubator and AVOS files.

## <span id="page-9-0"></span>**1.4 Final Output Files**

#### <span id="page-9-1"></span>**1.4.1 Converted AVOS Files**

#### <span id="page-9-2"></span>**Dataset Description**

The collection of converted AVOS files differ only by day and contain measurements for every hour of the day at intervals of 10 minutes. Please ensure you create the file structure as recommended in the previous instructions if you are progressing to step 3 (Figure 1.1) for the final merge process.

#### <span id="page-9-3"></span>**File Name(s)**

#### **AVOS file names:** YYYYMMDD.csv

#### <span id="page-9-4"></span>**File Source and Location**

These files will be saved to your local drive to the pathway you specified when running the **AVOS parse v1.2.R** script. A print message will indicate the end of processing and give the output directory path where the .csv files are located.

#### <span id="page-9-5"></span>**Dataset Variables**

Converted files are NOT automatically sorted into nested folders by year (YYYY) and month (MM). You will need to create the structure to reflect the raw folder structure, which lists months by name instead of numerical value. The output pathway structure should be structured as follows:

• 2017 **–** 01

**–** ... **–** 12 • 2018

- **–** 01
- **–** ...
- **–** 12
- $\bullet$  ...

Individual files contain the following variables:

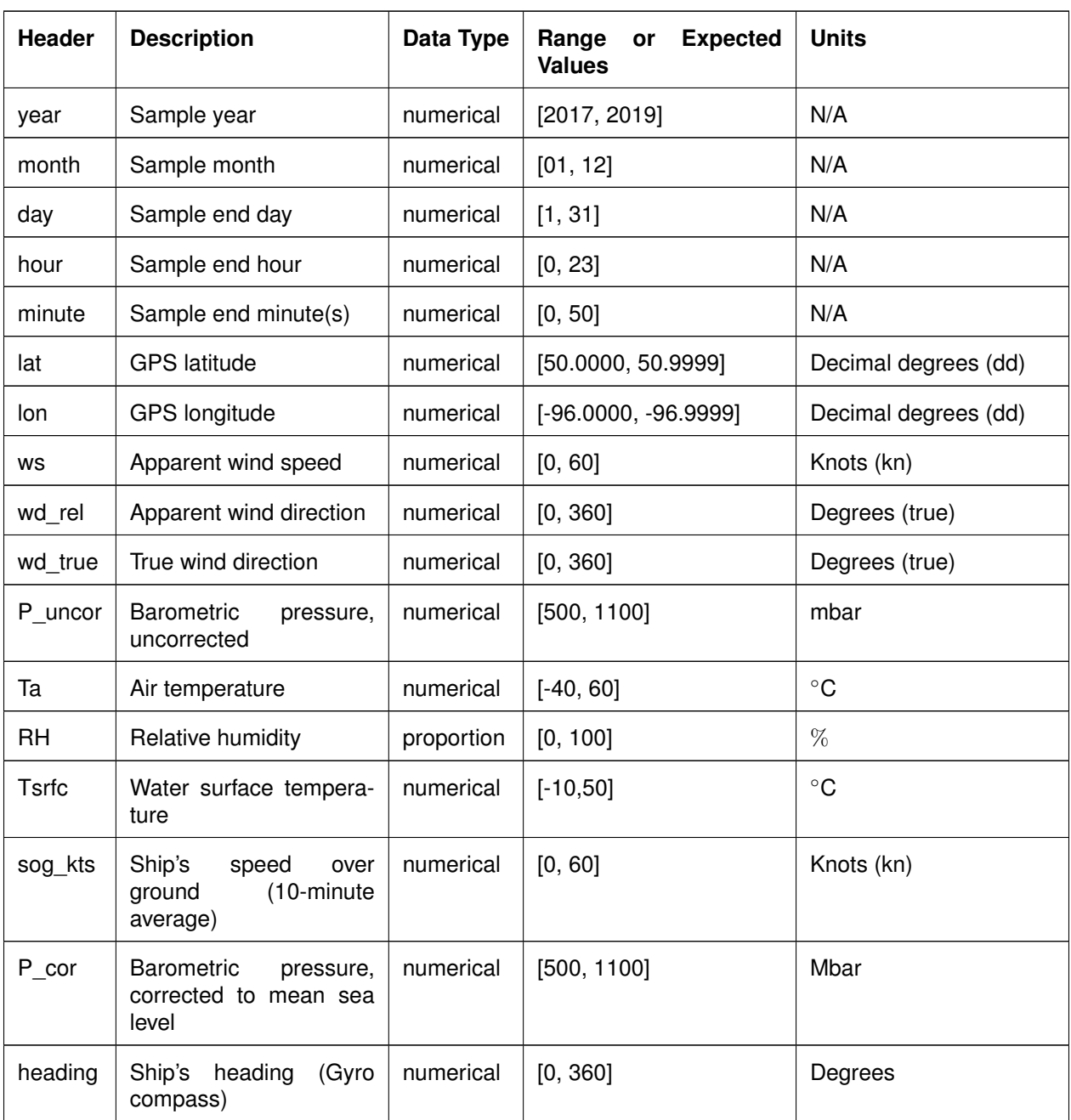

Table 1.2: Variables in converted AVOS data files (v1.2)

For files going through the standardization process in version 1.3, individual files contain the following variables:

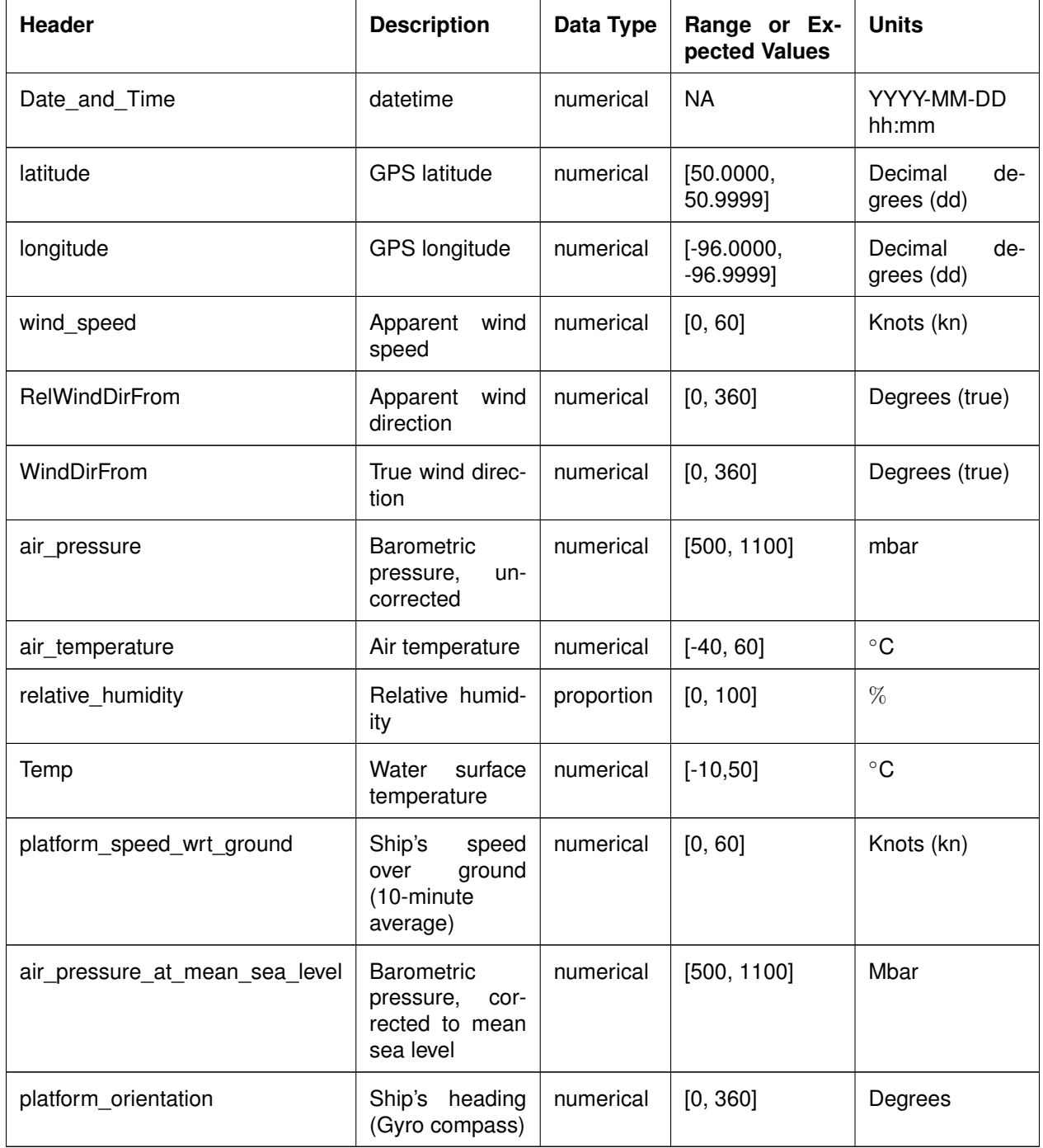

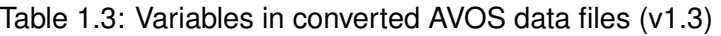

## <span id="page-13-0"></span>**A Reference Tables**

## <span id="page-13-1"></span>**A.1 Data Levels**

**Level 0 – Raw data:** unprocessed data and data products that have not undergone quality control. Depending on the data type and data transmission system, raw data may be available within seconds or minutes after real-time. Examples include real-time precipitation, streamflow, and water quality measurements

**Level 0.1 – First pass QC:** A first quality control pass has been performed to remove out of range and obviously erroneous values. These values are deleted from the record. E.g: Online Environment Canada stream-flow data, laboratory data

**Level 1 – Quality Controlled Data:** Data that have passed quality assurance procedures such as Level 0.1 and have been further quality controlled by data provider before being submitted to CanWIN (e.g. Idronaut data with only downwelling (upwelling data removed) data included.

**Level 1.5 – Advanced Quality Controlled Data:** Data have undergone complete data provenance (i.e. standardized) in CanWIN. Metadata includes links to protocols and methods, sample collection details, incorporates CanWIN's or another standardized vocabulary, and has analytical units standardized. Note: Process still under development in CanWIN (as of May 13, 2020).

**Level 2 – Derived Products:** Derived products require scientific and technical interpretation and can include multiple data types. E.g.: watershed average stream runoff derived from stream-flow gauges using an interpolation procedure.

**Level 3 – Interpreted Products:** These products require researcher (PI) driven analysis and interpretation and/or model-based interpretation using other data and/or strong prior assumptions. E.g.: watershed average stream runoff and flow using streamflow gauges and radarsat imagery

**Level 4 – Knowledge Products:** These products require researcher (PI) driven scientific interpretation and multidisciplinary data integration and include model-based interpretation using other data and/or strong prior assumptions. E.g.: watershed average nutrient runoff concentrations derived from the combination of stream-flow gauges and nutrient values.

Content retrieved from [https://lwbin.cc.umanitoba.ca](https://lwbin.cc.umanitoba.ca/knowledge-base/1-4-dataleve_bmp/) on July 06, 2020.

## <span id="page-14-0"></span>**A.2 Result Value Qualifiers**

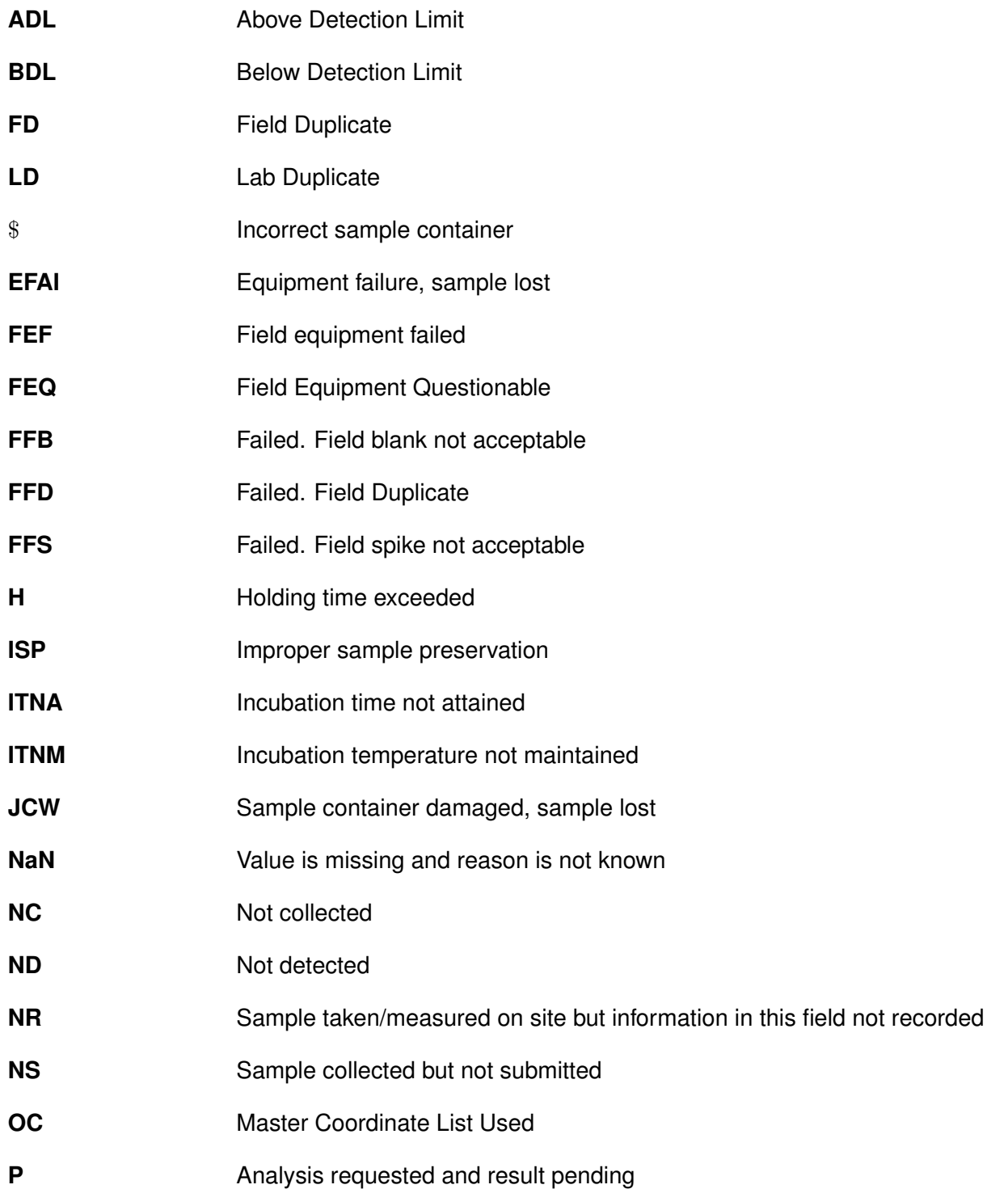

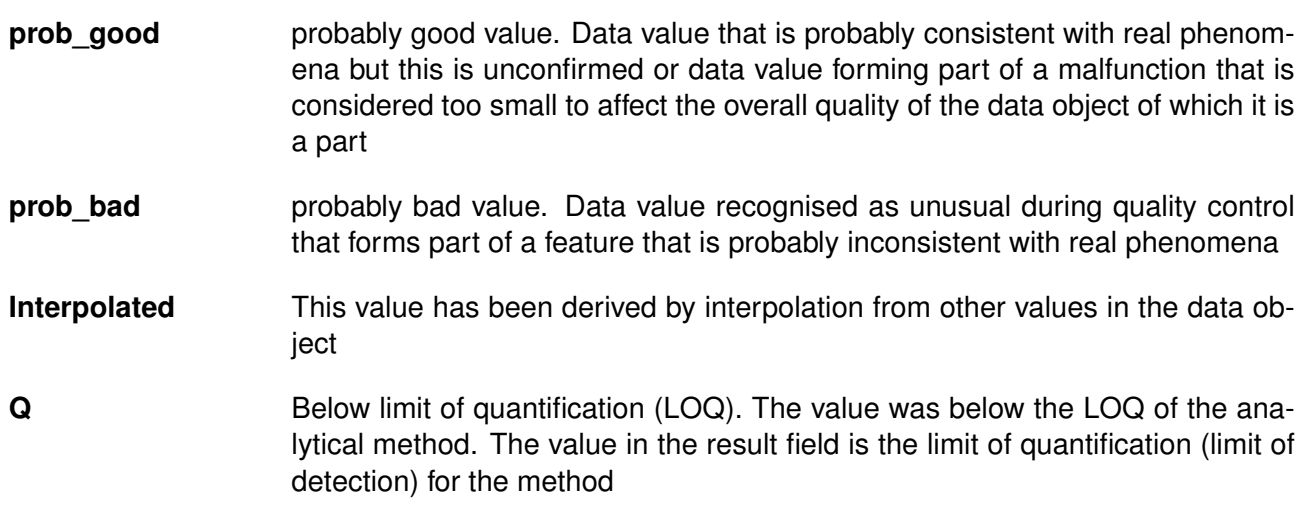

## <span id="page-16-5"></span><span id="page-16-0"></span>**B Glossary of Options and Packages**

### <span id="page-16-1"></span>**B.1 R Packages**

Visit [https://cran.r-project.org/web/packages/available\\_packages\\_by\\_name.html](https://cran.r-project.org/web/packages/available_packages_by_name.html) to learn more about R packages

- **Package 1** Description
- **Package 2** Description

## <span id="page-16-2"></span>**B.2 Python**

#### <span id="page-16-3"></span>**B.2.1 Python Script-Specific Options**

- **Option 1** Description
- **Option 2** Description

#### <span id="page-16-4"></span>**B.2.2 Python Packages**

Visit <https://docs.python.org/3/library/> to learn more about python packages

- **Package 1** Description
- **Package 2** Description

**Example:** Section 2.1 from Victory's semi-hemi codebook